## **How to Make a Letter Request**

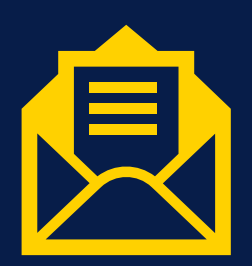

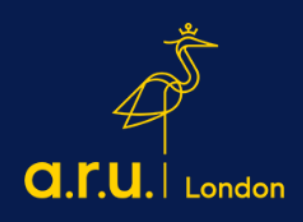

STEP 1: Log in to your VLE account and click on My Forms.

- Go to [www.london.aru.ac.uk](http://www.london.aru.ac.uk/)
- Click on Student Portal

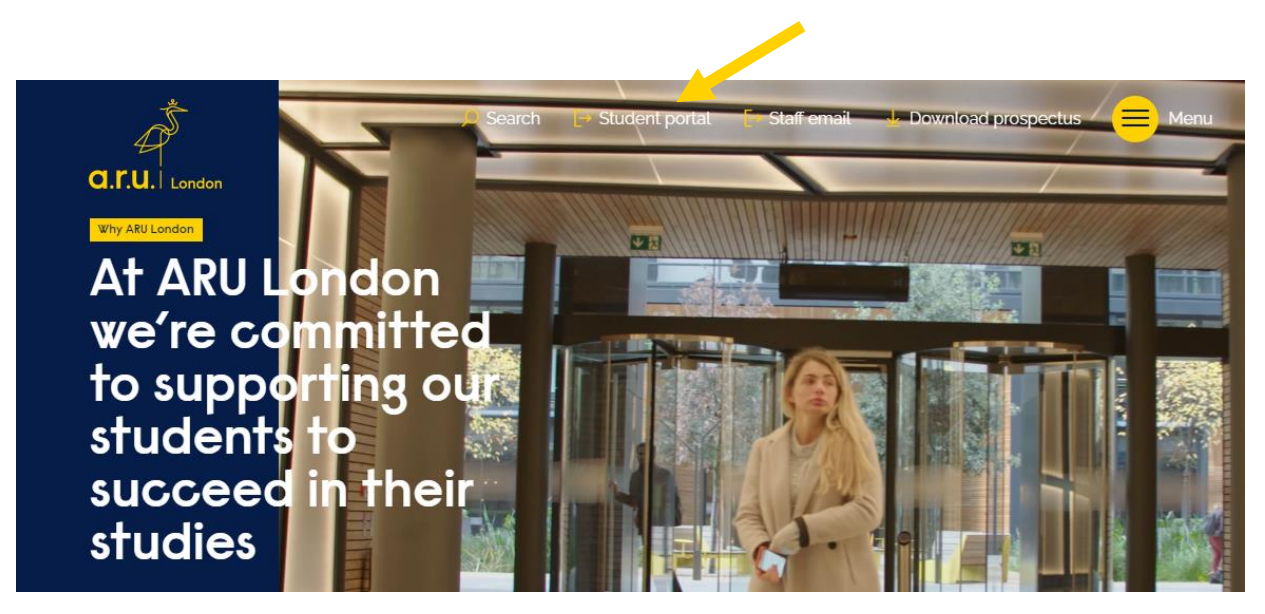

- Click on VLE and access using your log-in details

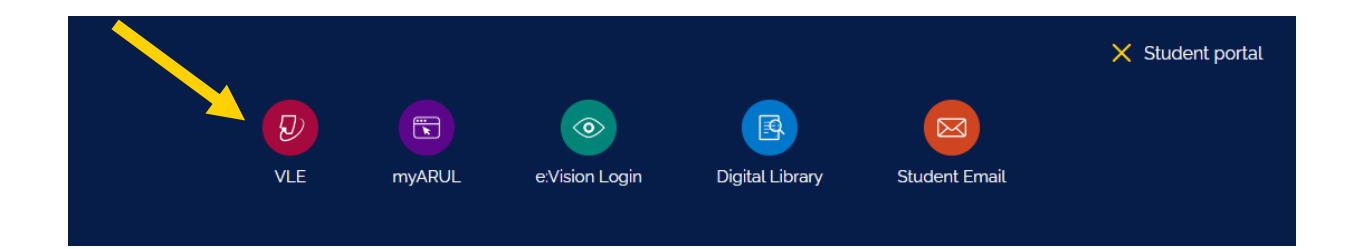

- Click on My Forms (on the right-hand side of the screen)

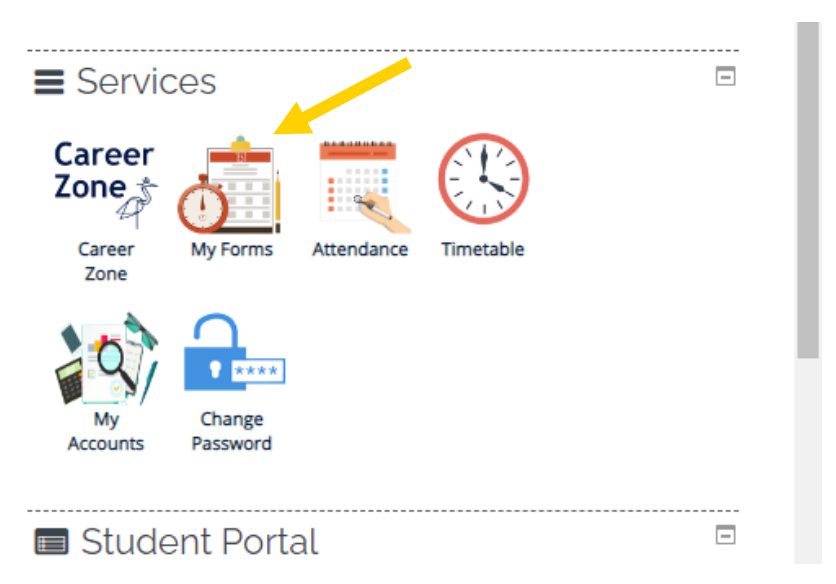

**Please be aware that if accessing your VLE from a mobile device, you will need to select the arrow on the right next to your modules which has your 'Services' option**

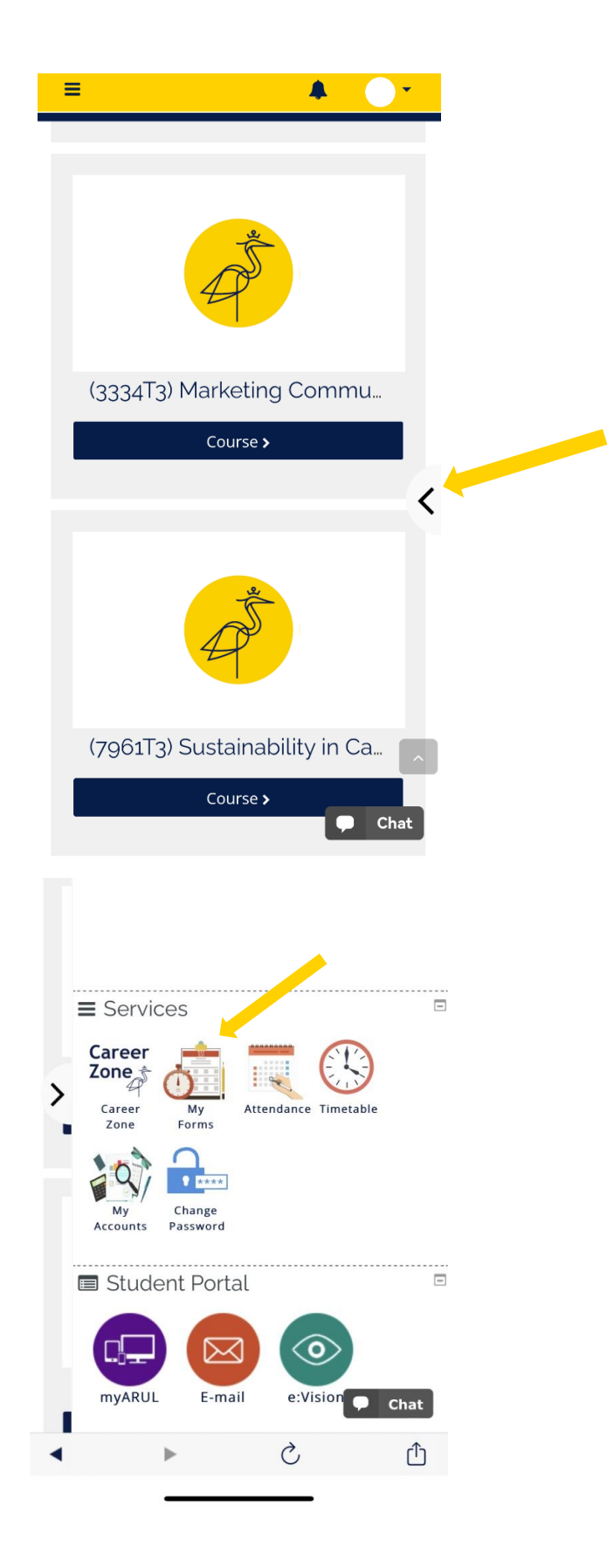

## STEP 2: Select 'Letter Request'

![](_page_3_Picture_33.jpeg)

STEP 3: Please choose a requested letter in the 'Letter required' box and complete the necessary details below.

![](_page_3_Picture_34.jpeg)

All letters will be sent as a PDF via your student email. Note: Once the letter has been requested, this will take 3 -5 working days to be issued.

If you would like more information regarding letter requests, please contact – iCentre@london.aru.ac.uk